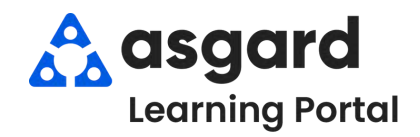

## **Asgard Escritorio Crear Orden de Trabajo Estándar**

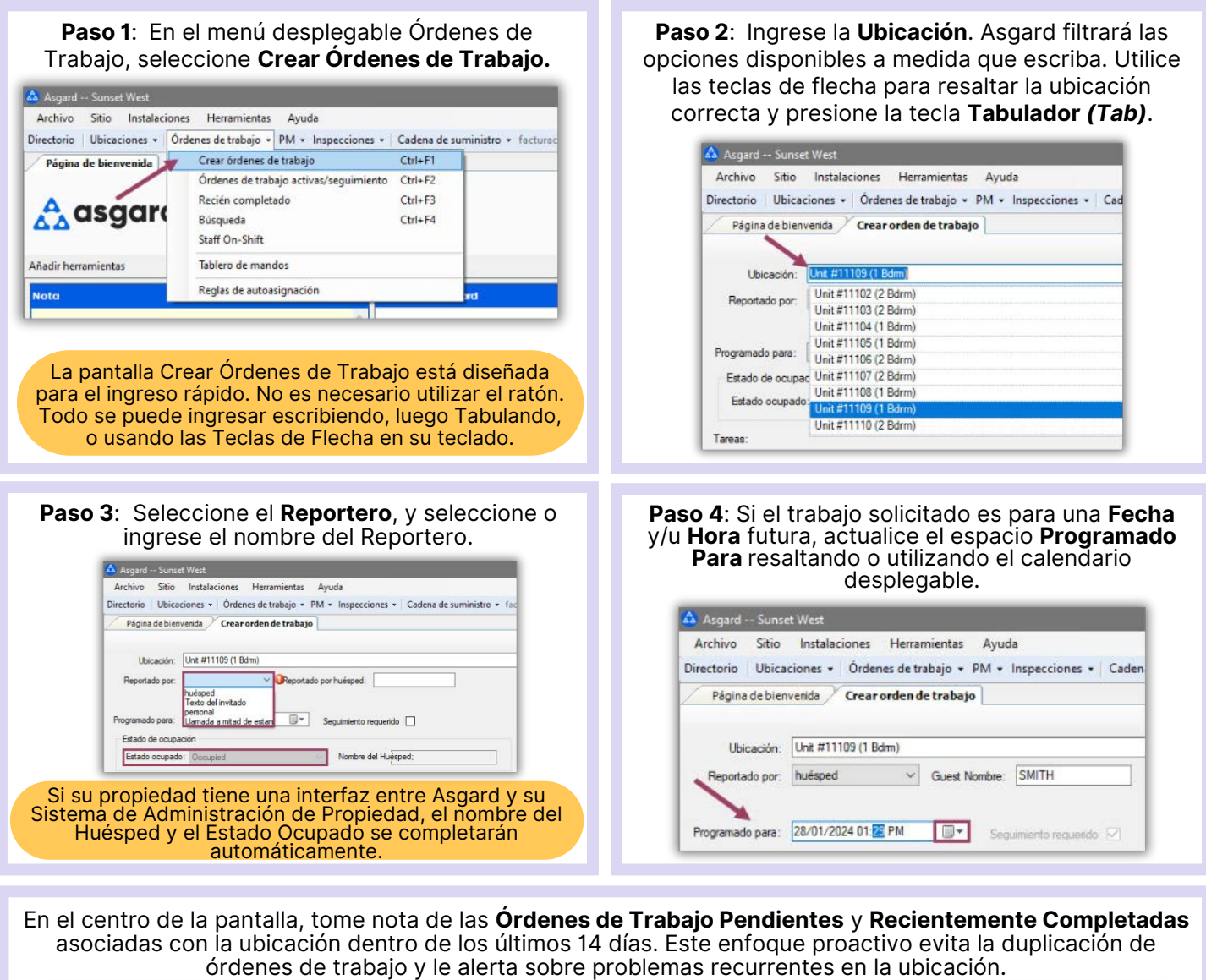

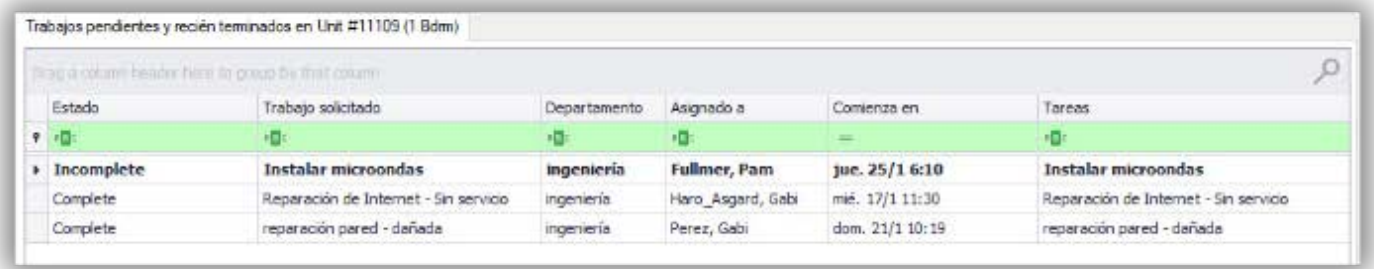

La duración se puede cambiar para reflejar los últimos **7** o **30** días según las preferencias de su sitio.

**Paso 5**: En el espacio de **Tareas**, ingrese **la palabra clave más distintiva** de la solicitud, (por ejemplo, Termostato). Evite términos genéricos como "entregar", "asistir", o "reparar". Seleccione la tarea y presione la tecla Tabulador *(Tab)*. Complete los espacios necesarios con la información requerida.

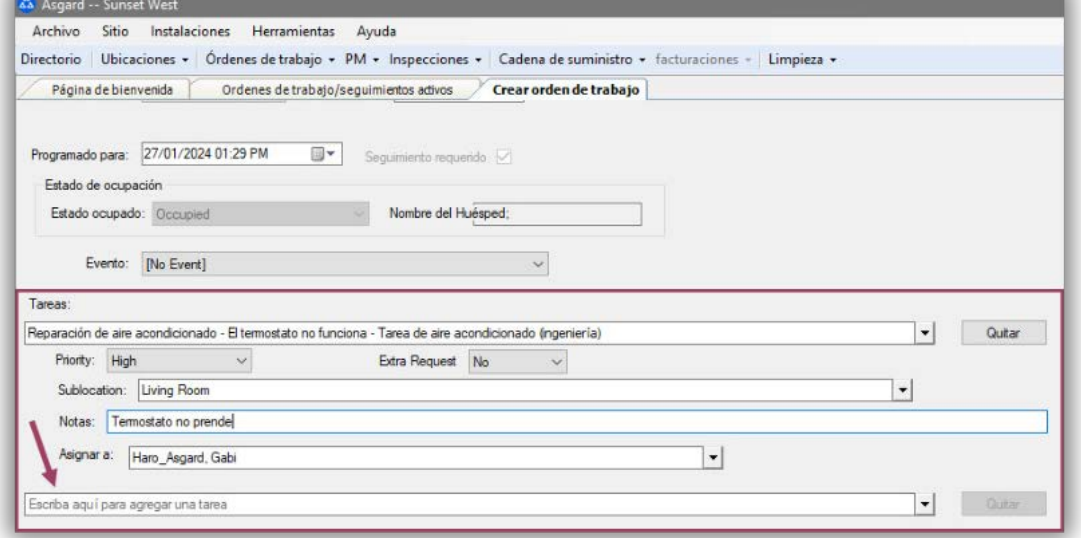

- **Solicitud Adicional** *(Extra Request)* opcional
- **Cantidad** (si corresponde)
- **Sububicación** *(Sublocation)* (cuando sea necesario) indica la ubicación precisa de la tarea
- **Notas** proporcione cualquier información adicional que el asociado pueda necesitar para completar la orden de trabajo con éxito. Las notas permanecerán en el idioma introducido y no se traducirán.
- **Asignar A** Si tiene privilegios de Asignar, y su propiedad utiliza esta configuración, puede asignar esta orden de trabajo inmediatamente o dejarla sin asignar.
- Agregue tantas **Tareas** adicionales como sea necesario para la misma ubicación. Asgard separará automáticamente las tareas según qué departamento completara el trabajo.

**Paso 6**: Una vez que haya agregado toda la información requerida, presione la tecla tabulador *(tab)* para moverse al botón **Crear Orden(es) de Trabajo** y presione la tecla Intro *(Enter)* .

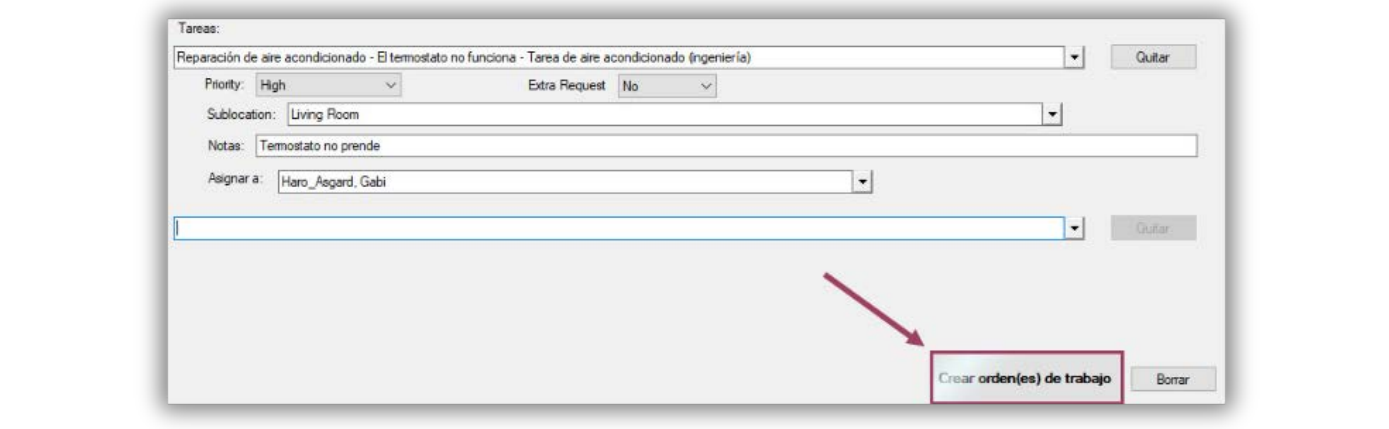